## **Configure Veracode for Single Sign-On**

Configuring Veracode for single sign-on (SSO) enables administrators to manage users of Citrix Gateway service. Users can securely log on to Veracode by using the enterprise credentials.

## **To configure Veracode for SSO by using SAML:**

- 1. In a browser, type <https://analysiscenter.veracode.com/> and press **Enter**.
- 2. Enter your Veracode admin account credentials (Username/Email and Password) and click Log in.

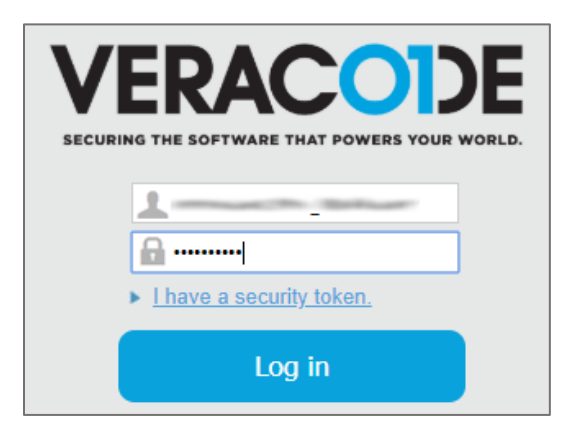

3. In the dashboard page, click the settings icon in the top-right corner and click Admin.

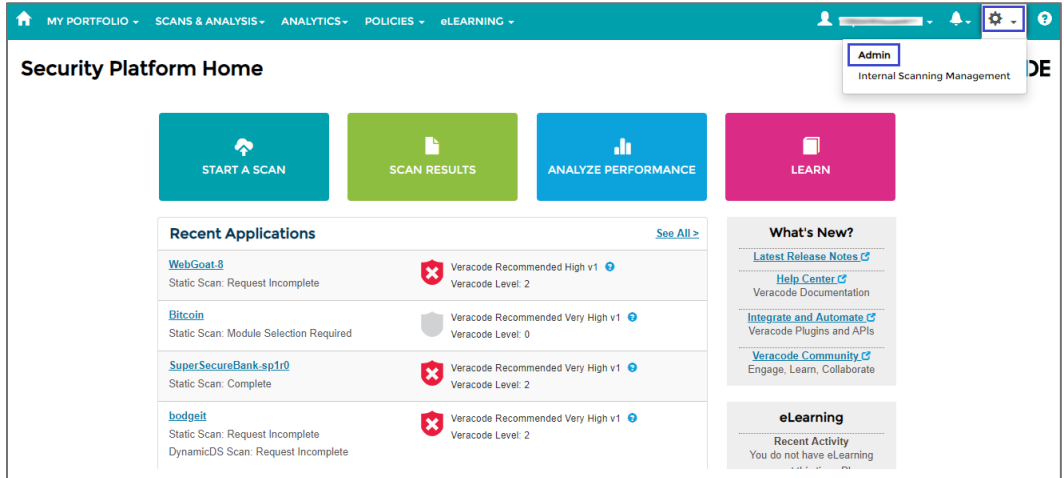

4. In the Administration page, click the **SAML** tab and enter the values for the following fields:

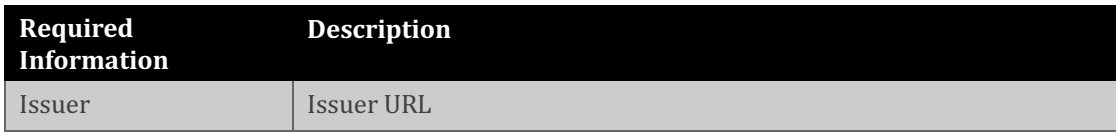

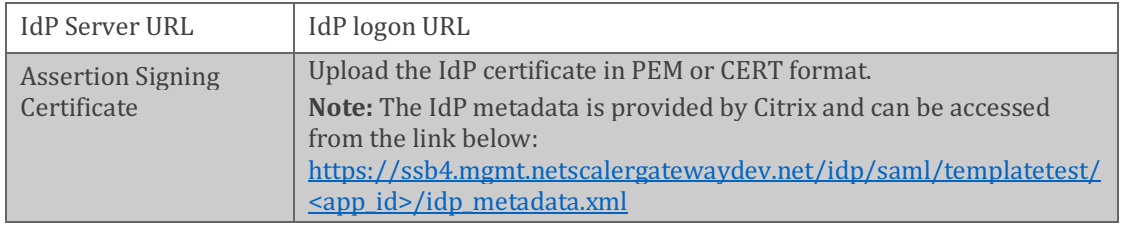

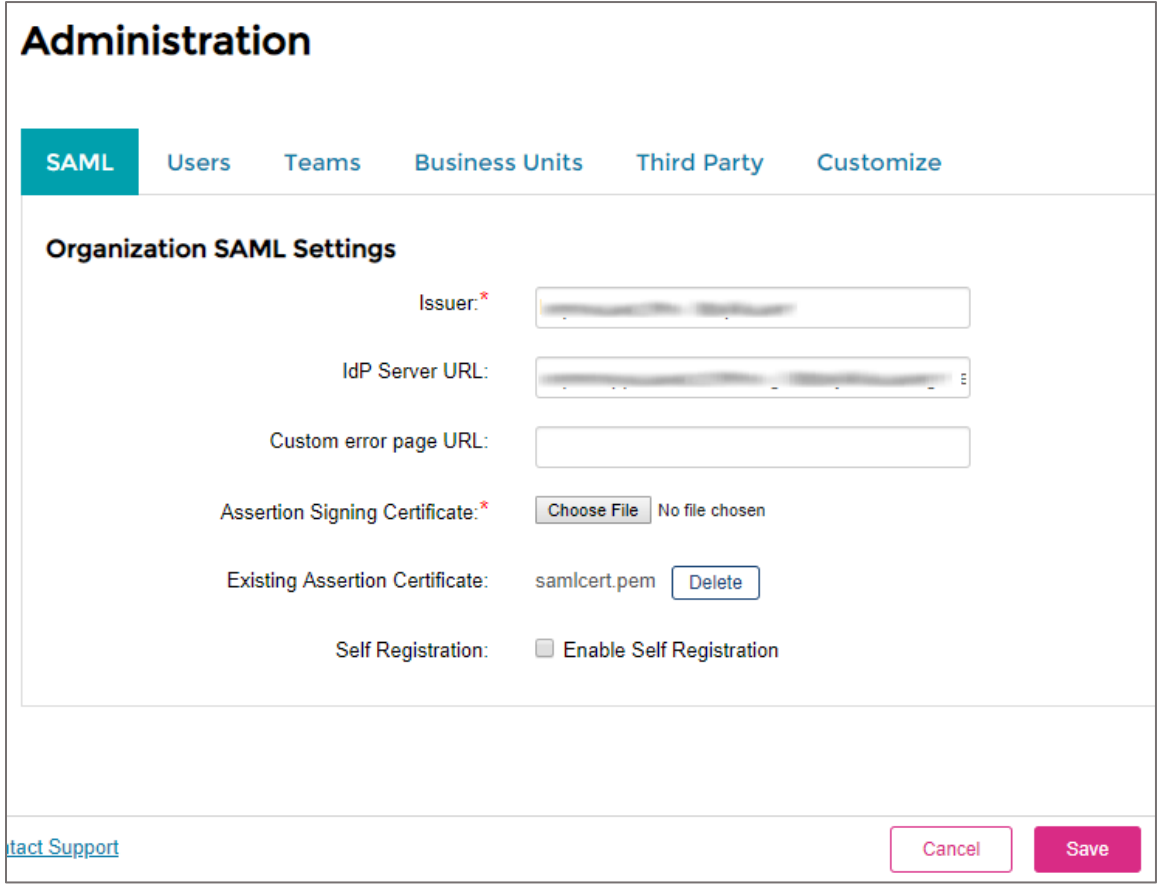

5. Click **Save**.